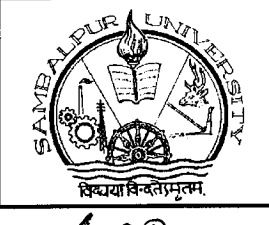

# POST GRADUATE COUNCIL

Sambalpur Ünibersity

[YOTI VIHAR-768019, SAMBALPUR, ODISHA Phone & Fax (Off.): (0663)2430776, e-mail ID: pgco@suniv.ac.in

90 / PGCO No.

 $23.10.3021$ Date:

## **NOTIFICATION FOR Ph.D. PROGRAMME-2021**

Applications are invited online from the intending candidates for Ph.D. Programme- 2021 under various faculties of Sambalpur University as indicated in Table-1 below. The candidates may visit the University website: www.suniv.ac.in for submitting the application online from 28.10.2021 (4:00 P.M.) to 15.11.2021 (5:00 P.M.).

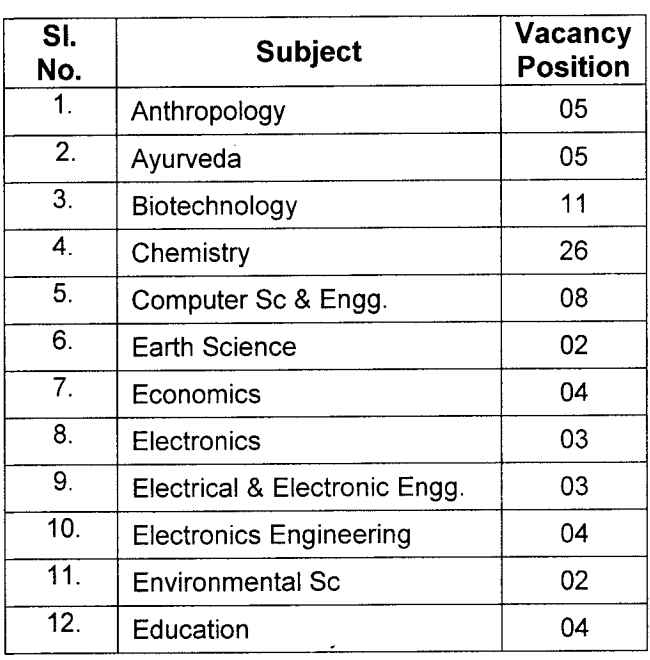

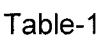

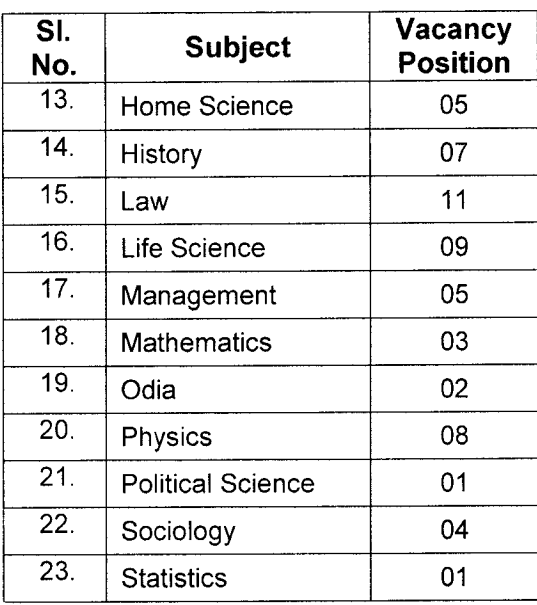

Eligibility: A candidate, who has obtained Master's Degree in the concerned subject as mentioned in Table -1 from Sambalpur University or from any other University / Institute recognized by Sambalpur University or such Degree as may be considered equivalent for this purpose by Sambalpur University with at least 55% marks (or equivalent grade), shall be eligible for admission into the Ph.D. Programme. However, candidates belonging to SC/ST/Differently-Abled categories and those who obtained their Master's Degree prior to 19<sup>th</sup> September, 1991 shall be given a relaxation of 5% marks at Master's Degree level. In-service candidates will have to submit a No-objection certificate from their employers, failing which their application will be rejected.

The Entrance Test will be held on 26.11.2021 (FRIDAY) at 11:00 A.M. in the University campus at Jyoti Vihar. The test will comprise of multiple choice questions and shall be of 02 hours duration.

#### **Reservation of Seats:**

Reservation of seats under different categories shall be made as per the Odisha State Government norms issued from time to time.

#### Application Fee:

The candidates willing to take admission shall have to deposit an Application Fee of Rs.2000/- (Rupees two thousand) only through State Bank Collect. (Please refer to details of procedure for depositing the application fee as enclosed herewith).

#### Exemption from Entrance Test:

The following categories of candidates shall be exempted from Entrance Test. However they will have to appear the Viva-Voce Test.

- (i) Candidates, who have qualified in UGC/CSIR NET Examination, GATE Examination and such Examinations conducted by ICAR, ICMR and other such National Bodies with valid period.
- (ii) Candidates who have passed M. Phil. / M. Tech/ M.E. from this University or from other University / Institute recognized by Sambalpur University/ Govt of India/UGC provided that their admission in M. Phil / M. Tech/ M.E. Programme has been through an entrance examination and they have undertaken course work as has been prescribed in the regulation with Research Methodology as a paper.
- (iii) A candidate who has successfully passed the 1<sup>st</sup> Semester Course of M. Phil Programme of Sambalpur University with Research methodology as a paper with a minimum of 6.5 0GPA or 60% marks in aggregate provided that the candidate concerned has cleared M.Phil. Programme at the time of registration to Ph.D. Programme.

Candidates, not exempted will have to appear the Entrance Test on 26.11.2021 (FRIDAY) (11:00 A.M. to 1:00 P.M.) and will have to secure a minimum of 50% marks in the Entrance Test in order to be eligible for the Viva-Voce Test at the Nodal Centre for the subject concerned.

#### Exemption from Course Work:

The following categories of candidates are exempted from course work:

- a) Candidates who have passed M. Phil/M. Tech/ M.E in the same subject of Ph.D Programme from this University or from other University/Institute recognized by this University/UGC with Research Methodology as a paper and the admission at the M.Phil/ M.Tech/ M.E. Programme has been through an Entrance Examination and course work has been prescribed.
- b) A candidate who has successfully passed the  $1<sup>st</sup>$  Semester course of M.Phil Programme in the same subject under revised UGC regulation 2016 with a minimum of 6.5 OGPA or 60% of marks in aggregate from this University or from other University/Institute recognized by this University / Government of India with Research Methodology as a paper.

#### Final Selection

The final merit list of the successful candidates shall be prepared by the Nodal Centre by assigning weightage of 80 marks to the candidates past academic career and 20 marks to the Viva-Voce Test. At the time of Viva-Voce the candidates are expected to discuss their research interest / area. For qualifying, a candidate needs to secure at least 10 marks in the Viva voce Test.

The decision of the University authority shall be final and binding in the interpretation of application and regulation for Ph.D. Programme of Sambalpur University.

#### IMPORTANT DATES:

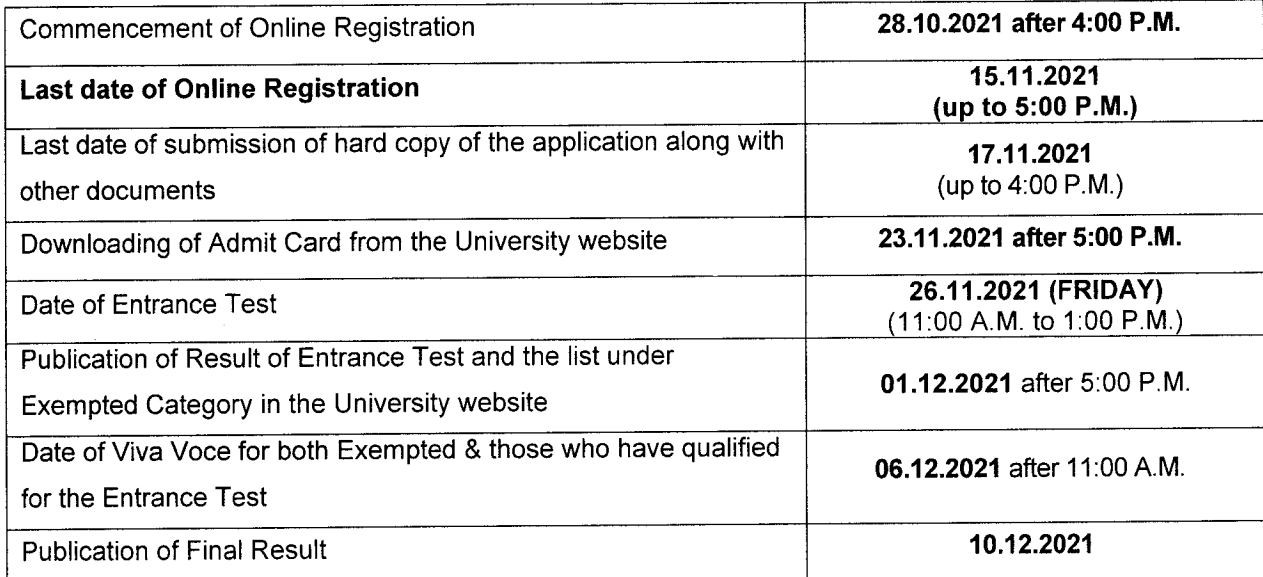

Applications received after the due date or incomplete in any manner shall be rejected.

# Memo No.  $\frac{491}{1}$  /PGCO Dt. 2L  $(0.202)$

Copy forwarded for information and necessary action to :-

- 1. All Heads/Coordinators, P.G. Departments / Nodal Centers for Ph.D. of Sambalpur University.
- 2. Registrar, all University of Odisha.
- 3. Principal, all Autonomous College of Odisha / Principal, P.M.IASE, Sambalpur / Principal Ayurvedic College, Bolangir / Principal, S.S.N. Ayurvedic College, Paikmal.
- 4. Director, SUIIT.
- 5. Controller of Exam./ Dy. Registrar/Asst. Registrar (Exam.)/Asst. Controller of Exam., Sambalpur University.
- 6. Secretary. to Vice-Chancellor for kind Information of the Vice-Chancellor, Sambalpur University.
- 7. P.A. to Registrar for kind information of the Registrar, Sambalpur University.
- 8. Section Officer EG-III/ E.C.-III/ Academic-I/ Store Section(s), Sambalpur University.
- 9. Notice Board of P.G. Council Office/ Administrative Block, Sambalpur University.
- 10. Director, e-Governance Nodal Centre. He is requested to upload the Advertisement and other related<br>materials on the University website.<br>COM materials on the University website.

Chairman, P.G. Council

Chairman, P.G. Council Dt.  $25/10$   $2021$ 

Memo No. 492 /PGCO

Copy forwarded to The Station Director, Door Darshan, Sambalpur and All India Radio, Sambalpur for Telecast/Broad cast of the Entrance Test notification as news item in their respective media for wide publication at the larger interest of the students community at free of cost.

### Procedure for depositinq the Ph.D. Application fee online usinq State Bank Collect facility.

# Fees can be deposited using Debit Card, Credit Card, Net Banking facility of any Bank besides visiting<br>any SBI branch to deposit by cash or Cheque drawn on any SBI Branch)

## Please read the instructions carefully before remitting fees

- Visit online banking website of SBI by typing https://www.onlinesbi.com in the address bar of the browser viz. internet explorer. Once the home page appears click on 'State Bank Collect' tab or click on SBI Collect tab on online admission page.
- cgF Acceptthe disclaimerclause and click on "Proceed".
- ca= Selectthe state of corporate/Institution as `Odisha'.
- $\mathscr{F}$  Select type of Corporate/Institution as 'Educational Institutions' and click on 'Go'.
- The Now select Educational Institution Name as 'SAMBALPUR UNIVERISTY P.G. COUNCIL' and click on 'Submit'.
- ⊕ Select the payment category from the drop down as " Ph.D. Application Fee".
- er Before filling in the challan, read the Payment Details/Structure Document carefully and ascertain the fees amount applicable to you.
- $\sigma$  Fill in the challan with required information as asked for or select from the drop down options wherever available. Take adequate care while filling in (a) Name (b) Date of Birth (c) Mobile Number & (d) Index Number as asked for in the lower part of the screen. This information is impertant to reprint the e-Receipt subsequent to any successful payment.
- cg= Once required data is filled in clickon `Submit'.
- $\sigma$  The system will ask you to verify the details entered and confirm the transaction in the next page. Verify the details and click on 'Confirm'.
- The system will request you to select the desired payment mode from various options. Please note car that the bank charges for various payment modes are also displayed which is to be borne by the remitter. Carefully examine the charges displayed since the charges for different payment mode are different. Select the desired payment mode.
- Now the system will guide the remitter through the payment process. Once the payment is  $\sigma$ completed successfully one e-Receipt is generated containing a Reference Number in PDF format. Take a print out. You may also save this optionally for future reference. The e-Receipt can also be regenerated / reprinted afterwards from 'Payment History' link of 'State Bank Collect'.
- œ If 'SBI Branch' is selected as payment mode a Pre Acknowledgement Payment (PAP) form is generated which contains the relevant details for payment at Branch. The payer takes the print out of the PAP Form and visits any SBI branch for payment through cash or cheque drawn on SBI Branch. After the payment is successfully processed by the branch, the branch will give an acknowledgment of payment on the PAP Form. Now any time the payer may optionally return to 'State Bank Collect' link in the home page of www.onlinesbi.com for printing the e-receipt from the `Payment History' link.